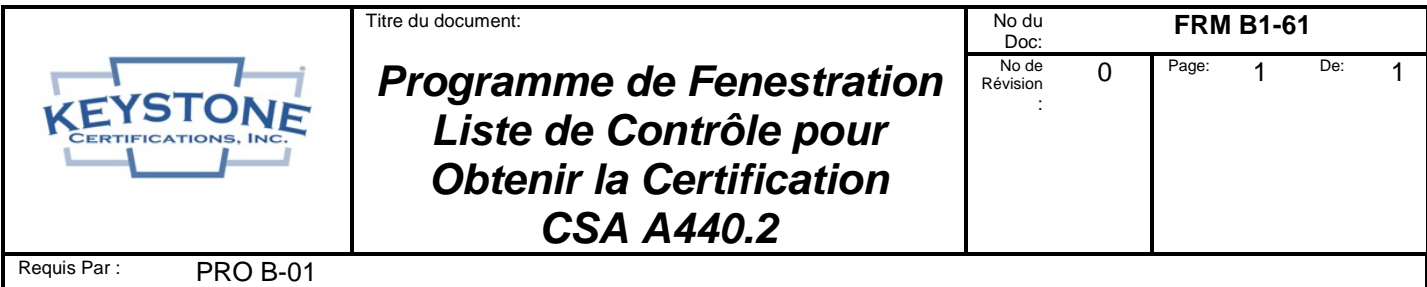

## **1. Obtenez les rapports de simulation de performance thermique CSA A440.2:**

**\_\_\_\_\_** Envisagez de contacter l'extrudeur / le concepteur du(des) produit(s) de fenestration pour déterminer si les rapports de simulation CSA A440.2 sont disponibles pour la réémission. Si de tels rapports sont disponibles, ils peuvent nécessiter l'ajout de vos "options de vitrage" (revêtements à faible émissivité, intercalaire, etc.) si ces options ne sont pas déjà incluses dans les rapports.

**\_\_\_\_\_** *Si des rapports sont disponibles pour la réémission,* demandez à l'extrudeur / au concepteur d'instruire au laboratoire de simulation d'émettre le ou les rapports au nom de votre entreprise et de les copier à Keystone à l'adresse électronique suivante: [kciadmin@keystonecerts.com.](mailto:kciadmin@keystonecerts.com)

**\_\_\_\_\_** *Si les rapports ne sont pas disponibles pour la réémission,* contactez un laboratoire de simulation reconnu par Keystone pour organiser les simulations. Le laboratoire fournira des instructions concernant les informations requises sur la conception du produit. Autorisez le laboratoire à transmettre des copies des rapports de simulation à Keystone à l'adresse électronique suivante : kciadmin@keystonecerts.com. Cliquez ici pour consulter la Liste actuelle des Laboratoires Reconnus par Keystone, notez que les laboratoires accrédités pour effectuer CSA A440.2 sont désignés par "Réf. Stds." numéro 14.

## **2. Complétez le Contrat de Licence du Programme de Fenestration de Keystone**

**\_\_\_\_\_** Contactez Keystone pour demander un "Package du Contrat de Licence CSA A440.2". Le package contiendra la Politique du Programme de Fenestration, le Contrat de Licence Keystone, un Formulaire du Profil du Titulaire de Licence et le Barème des Frais.

**\_\_\_\_\_** Remplissez les informations de l'entreprise sur le Contrat de Licence Keystone, définissez les informations / adresse(s) de l'entreprise et de l'usine sur l'Annexe I (la dernière page), cochez la case "Fenestration (CSA A440.2 Thermique Canadienne)" et faites signer le Contrat par un mandataire social. Les signatures papier ou numériques sont acceptées.

**\_\_\_\_\_** Renvoyez une copie numérique ou papier du Contrat de Licence Keystone signé avec le Formulaire de Profil du Titulaire de Licence rempli et le paiement des frais annuels initiaux (voir le Barème des Frais). Notez que Keystone accepte les chèques d'entreprise sur papier, les cartes Visa, Mastercard et AMEX, ou un virement bancaire peut être organisé.

## **3. Étiquettes de Certification:**

**\_\_\_\_\_** Visitez [www.keystonecerts.com](http://www.keystonecerts.com/) et cliquez sur Catalogue d'étiquettes pour afficher les options d'étiquettes permanentes et temporaires de CSA A440.2, les quantités et les prix. Les identifiants de connexion seront fournis après la signature du contrat de licence pour permettre la commande d'étiquettes en ligne.

Ce document était à jour à la date de l'impression (14/6/2021) mais peut avoir été révisé ou discontinué à une date ultérieure. Consultez la bibliothèque des documents contrôlés pour déterminer si cette révision est à jour.